# Vegetation **Enhancement Pack**

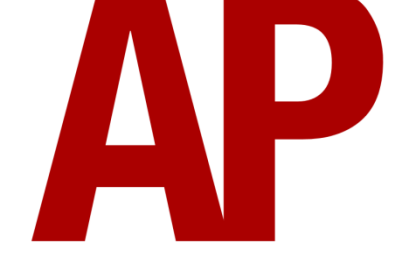

#### **Contents**

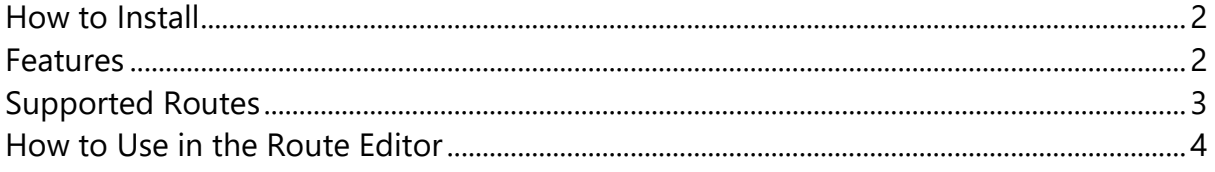

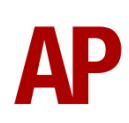

## <span id="page-1-0"></span>**How to Install**

- **1)** Locate where you have downloaded this pack and unzip it. Information on how to do this can be found *[here](http://www.expression-web-tutorials.com/create-extract-zip-file.html)*.
- **2)** Go to the location where you have extracted the files from the .zip file.
- **3)** Now find the .exe file called 'Vegetation Enhancement Pack'. Double-click this file.
- <span id="page-1-1"></span>**4)** Follow the steps and by the end of the process, this pack will have installed.

## **Recommended Settings**

To keep the shimmering effect to a minimum that comes with high resolution vegetation, please ensure you have 'Shadow Quality' set to its highest within your ingame Graphics settings. It is also recommended to use at least 2x2 SSAA antialiasing.

#### **Features**

- 62 individual 3D bush & tree assets representing a variety of deciduous and evergreen species
- Lines and groups of assets to assist in placement
- Optimised so as to not affect frame rates (FPS) compared to existing 3D assets
- Seasonal visuals for summer, autumn, spring & winter
- No 'popping' effect as you move closer/further away from the assets

## <span id="page-2-0"></span>**Supported Routes**

Please see below for a list of the routes which will have their 3D tree and bush assets replaced with the assets included in this pack. The variety of assets you will see in these routes depends on the variety of assets originally used by the route builder:

- BMG Welsh Marches Line: Newport to Shrewsbury
- DTG Birmingham Cross City Line: Lichfield Bromsgrove & Redditch
- DTG Chatham Main Line: London Gillingham
- DTG Chatham Main & Medway Valley Lines
- DTG Chatham Main Line: London Dover & Ramsgate
- DTG East Coast Main Line: London Peterborough
- DTG Fife Circle Line: Edinburgh Dunfermline
- DTG Great Eastern Main Line: London Ipswich
- DTG Huddersfield Line: Manchester Leeds
- DTG Liverpool Manchester
- DTG London Brighton
- DTG London Faversham High Speed
- DTG North London Line
- DTG North London & Goblin Lines
- DTG North Wales Coast Line: Crewe Holyhead
- DTG Portsmouth Direct Line: London Waterloo Portsmouth
- DTG Riviera Line: Exeter Paignton
- DTG Settle Carlisle
- DTG South London Network
- DTG South Wales Coastal: Bristol Swansea
- DTG South Western Main Line: Southampton Bournemouth
- DTG WCML South: London Euston Birmingham
- DTG West Coast Main Line Over Shap
- Rivet Games Suburban Glasgow Northwest: Springburn Helensburgh
- Rivet Games Suburban Glasgow: Airdrie Extension

#### <span id="page-3-0"></span>**How to Use in the Route Editor**

To use these new assets in your own route, please do the following:

- **1)** In the left-hand asset selection fly-out, click the object set filter which looks like a blue box with an orange arrow to the right of it.
- **2)** Go to the right-hand fly-out which should have appeared. Select 'AP' from the drop-down menu.
- **3)** Tick the first & third box beside 'VegEP'.
- **4)** Click the tree 'Foliage/Water' icon in the left-hand asset selection fly-out. The assets will be visible with an 'AP' prefix.

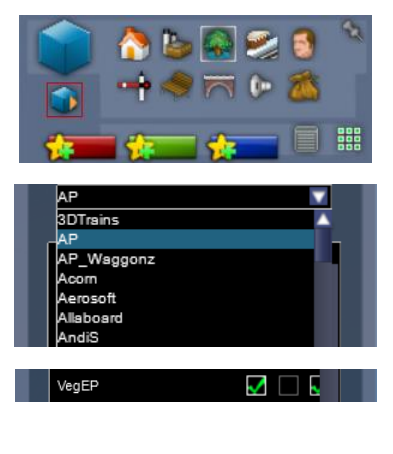

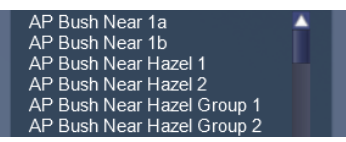